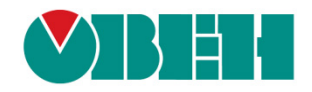

# **CODESYS V3.5**

## **История версий ПО и документации**

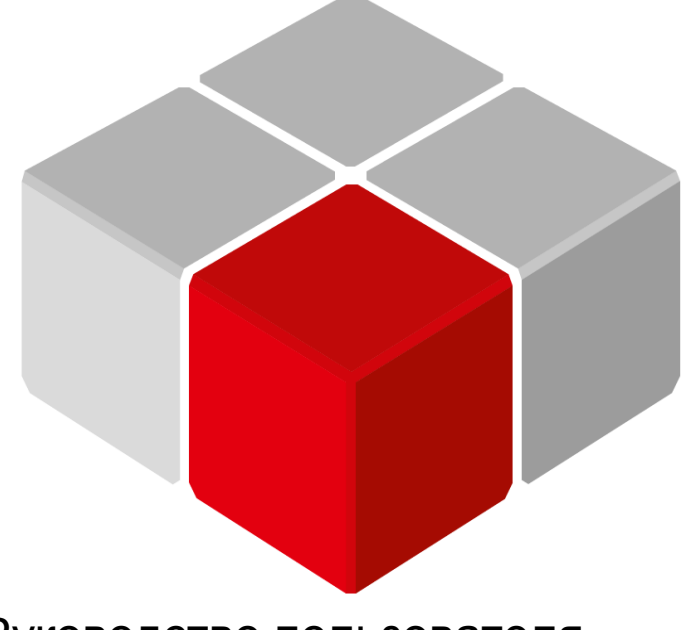

Руководство пользователя

10.01.2019 версия 2.001

## Оглавление

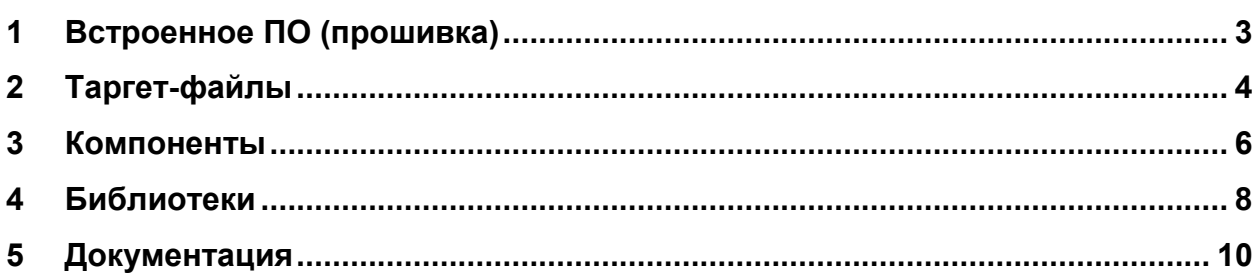

## <span id="page-2-0"></span>**1 Встроенное ПО (прошивка)**

Чтобы определить версию встроенного ПО (прошивки) прибора следует в узле **Info** таргет-файла привязать к каналу **FIRMWARE** переменную типа **STRING** и подключиться к контроллеру.

| стройства<br>$\times$<br>$-1$                                               | $\frac{1}{2}$ Info $\times$     |                                                         |               |                                   |                  |
|-----------------------------------------------------------------------------|---------------------------------|---------------------------------------------------------|---------------|-----------------------------------|------------------|
| $\mathbb{E}$ <i><b>Des</b> umerm58</i><br>$\blacktriangledown$              |                                 |                                                         |               |                                   |                  |
| <sup>■ •</sup> • • • Device [соединен] (SPK1xx[M01])                        | Info Соотнесение входов/выходов | Найти переменную                                        |               | Фильтр Показать все               |                  |
| 中国 Plc Logic                                                                |                                 | Переменная                                              | Соотнесе      | Канал                             | Текущее значение |
| <b>В С. Application [запуск]</b>                                            | Состояние                       |                                                         |               |                                   |                  |
| <b>M</b> Менеджер библиотек<br><b>D</b> PLC_PRG (PRG)                       | Информация                      | <b>Е. Информация об устройстве</b><br>田 19<br>۰¥.<br>Ė. |               | <b>VENDOR</b>                     |                  |
| <b>E W</b> Конфигурация задач<br><sup>⊟</sup> < MainTask                    |                                 | ×.<br>田.<br>×.<br>Ė.                                    |               | <b>DEVICE</b><br><b>SERIAL</b>    |                  |
| $\bigoplus$ PLC PRG<br><b>GO</b> OwenRTC (OwenRTC)                          |                                 | Application.PLC_PRG.sFirmvareVersion<br><b>H</b>        | $\rightarrow$ | <b>RUNTIME</b><br><b>FIRMWARE</b> | '1.0.1031.1524'  |
| OwenCloud (OwenCloud)<br><b>Gui</b> Buzzer (Buzzer)                         |                                 | ×.<br>田.<br>⊞ - 19                                      |               | LINUX<br><b>TARGET</b>            |                  |
| <b>GIT</b> Drives (Drives)                                                  |                                 | <b>Ш</b> Информация о проекте                           |               |                                   |                  |
| ← B Network (Network)<br>G-CF Screen (Screen)<br><b>G</b> IID Debug (Debug) |                                 |                                                         |               |                                   |                  |
| Gilli Info (Info)                                                           |                                 |                                                         |               |                                   |                  |

**Рисунок 1.1 – Отображение версии прошивки в узле Info**

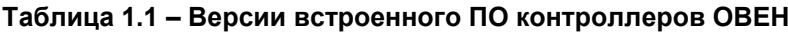

-

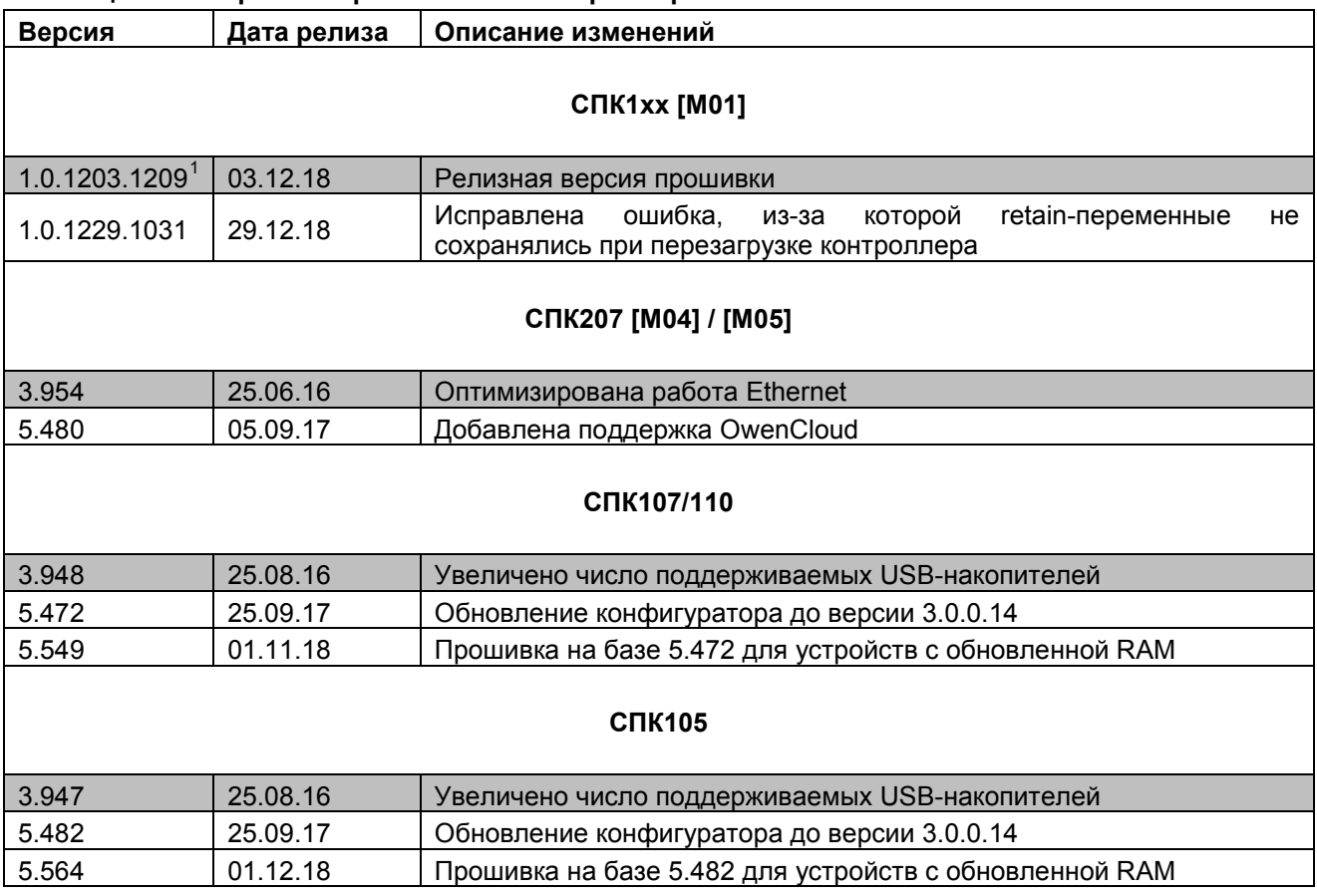

<span id="page-2-1"></span> $1$  Серым выделены версии ПО, поддержка которых к настоящему моменту прекращена. Эти версии не рекомендуются к использованию – по возможности следует обновить ПО до последней версии.

## <span id="page-3-0"></span>**2 Таргет-файлы**

Чтобы определить версию таргет-файла в проекте CODESYS следует нажать **ПКМ** на узел **Device** и перейти на вкладку **Информация**. Для обновления таргет-файла в проекте недостаточно установить его на ПК – требуется нажать **ПКМ** на узел **Device**, выбрать команду **Обновить устройство** и указать нужную версию таргет-файла.

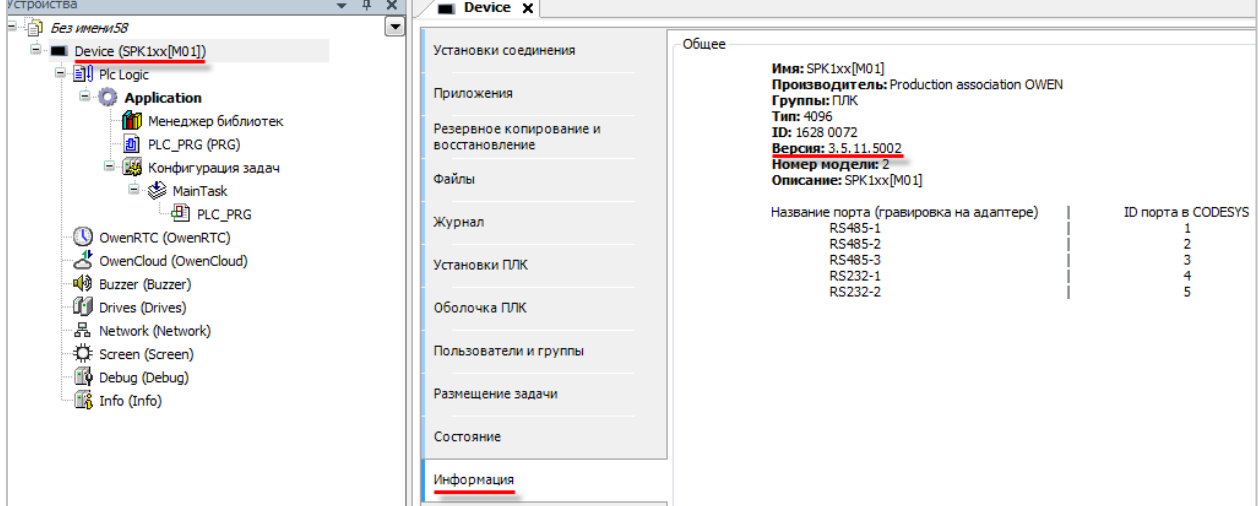

**Рисунок 2.1 – Отображение выбранной версии таргет-файла**

Чтобы определить требуемую версия таргет-файла для конкретной прошивки контроллера следует в узле **Info** таргет-файла привязать к каналу **TARGET** переменную типа **STRING** и подключиться к контроллеру.

| Устройства<br>$- 4 \times$                                                     | $\mathbb{R}$ Info $\times$<br>Device |                                             |             |                                 |                  |
|--------------------------------------------------------------------------------|--------------------------------------|---------------------------------------------|-------------|---------------------------------|------------------|
| $\Box$ <i>bes имени 58</i><br>▼<br>- • • • • • Device [соединен] (SPK1xx[M01]) | Info Соотнесение входов/выходов      | Найти переменную                            |             | Фильтр Показать все             |                  |
| ■ ■ Plc Logic<br><b>В С. Application [запуск]</b>                              | Состояние                            | Переменная                                  | Соотнесение | Канал                           | Текущее значение |
| <b>Применеджер библиотек</b>                                                   | Информация                           | <b>В</b> Информация об устройстве<br>E . 49 |             | <b>VENDOR</b>                   |                  |
| PLC_PRG (PRG)<br>- Конфигурация задач                                          |                                      | E- 19                                       |             | <b>DEVICE</b>                   |                  |
| <b>E</b> ⊗ MainTask                                                            |                                      | 由 19<br>×.<br>由.                            |             | <b>SERIAL</b><br><b>RUNTIME</b> |                  |
| $\frac{d}{dt}$ PLC_PRG<br><b>GO</b> OwenRTC (OwenRTC)                          |                                      | <b>ED-78</b><br><b>EL 49</b>                |             | <b>FIRMWARE</b>                 |                  |
| OwenCloud (OwenCloud)<br><b>Gui</b> Buzzer (Buzzer)                            |                                      | Application.PLC_PRG.sNeedTargetVersion      | $\bullet$   | <b>LINUX</b><br><b>TARGET</b>   | 3.5.11.5002      |
| <b>GIT</b> Drives (Drives)                                                     |                                      | <b>Ним Информация о проекте</b>             |             |                                 |                  |
| - G 晶 Network (Network)<br>GICI: Screen (Screen)                               |                                      |                                             |             |                                 |                  |
| <b>G</b> Debug (Debug)                                                         |                                      |                                             |             |                                 |                  |
| Gina Info (Info)                                                               |                                      |                                             |             |                                 |                  |

**Рисунок 2.2 – Отображение требуемой версии таргет-файла**

 $\overline{\mathbf{1}}$ 

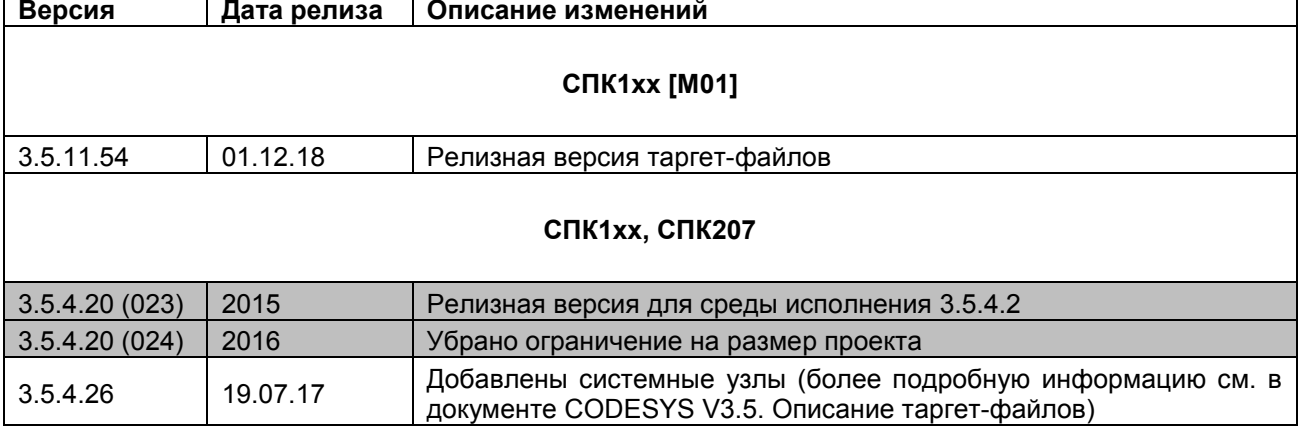

#### **Таблица 2.1 – Версии таргет-файлов контроллеров ОВЕН**

## <span id="page-5-0"></span>**3 Компоненты**

Чтобы определить версию компонента следует в проекте CODESYS нажать **ПКМ** на его узел и перейти на вкладку **Информация**. Для обновления компонента в проекте недостаточно установить его на ПК – требуется нажать **ПКМ** на узел компонента, выбрать команду **Обновить устройство** и указать нужную версию компонента.

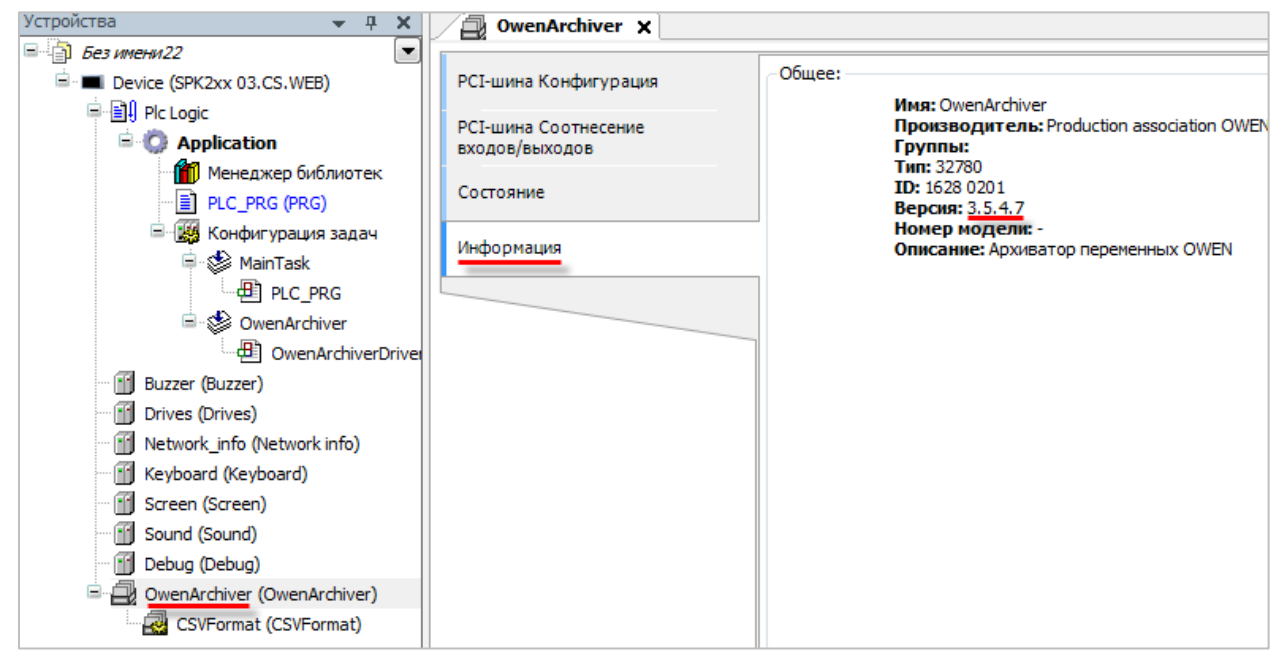

**Рисунок 3.1 – Определение версии компонента**

#### **Таблица 3.1 – Версии компонентов для CODESYS V3.5 SP11 Patch5**

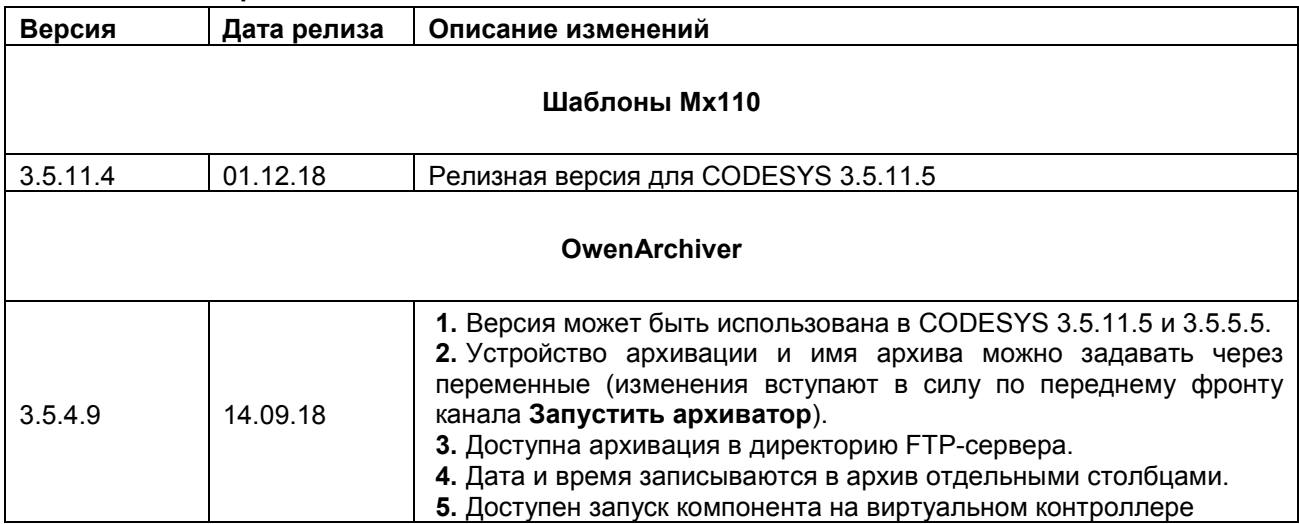

| Версия                                  | Дата релиза | Описание изменений                                                                                                    |  |  |  |  |
|-----------------------------------------|-------------|----------------------------------------------------------------------------------------------------|--|--|--|--|
| Шаблоны Мх110                           |             |                                                                                                    |  |  |  |  |
| 3.5.4.5                                 | 23.05.15    | Релизная версия                                                                                                    |  |  |  |  |
| 3.5.4.12                                | 13.12.17    | 1. Прямая привязка переменных к каналам.<br>2. Добавлены шаблоны для ПЧВ1/2 и ПЧВ3.<br>3. Параметры каждого модуля структурированы по папкам.<br>4. Добавлена возможность исключения модулей из опроса.<br>5. Для модулей с дискретными выходами добавлена возможность<br>работы в режиме ШИМ (через отдельные шаблоны).<br>6. Для модулей с дискретными выходами добавлена возможность<br>изменения аварийных состояний выходов.<br>7. Для модулей с дискретными входами упрощен процесс сброса<br>счетчиков входов |  |  |  |  |
| 3.5.4.13                                | 07.03.18    | Устранена ошибка смещения значений<br>каналами,<br>между<br>проявлявшаяся при отсутствии привязки переменных ко всем<br>каналам шаблона                                                                                                    |  |  |  |  |
| <b>OwenArchiver</b>                     |             |                                                                                                    |  |  |  |  |
| 3.5.4.7                                 | 05.02.18    | Релизная версия                                                                                                    |  |  |  |  |
| OwenCloud TCP Slave (только для СПК207) |             |                                                                                                    |  |  |  |  |
| 3.5.4.2                                 | 05.02.18    | Релизная версия                                                                                                    |  |  |  |  |
| 3.5.4.3                                 | 20.03.18    | Убраны неиспользуемые зависимости библиотеки                                                                                                    |  |  |  |  |

**Таблица 3.2 – Версии компонентов для CODESYS V3.5 SP5 Patch 5**

### <span id="page-7-0"></span>**4 Библиотеки**

Чтобы определить версию библиотеки следует перейти в **Менеджер библиотек.** Для обновления библиотеки в проекте недостаточно установить ее на ПК – требуется перейти в **Менеджер библиотек**, выделить строку с нужной библиотекой, нажать кнопку **Плейсхолдеры**, в появившемся окне выделить строку с нужной библиотекой и нажать на нее **ЛКМ** – после этого появится возможность выбрать конкретную версию библиотеки.

| <b>ПРИ Менеджер библиотек х</b>                                                                     |                                                                             |                     |                    |  |  |
|----------------------------------------------------------------------------------------------------|-----------------------------------------------------------------------------|---------------------|--------------------|--|--|
| На Добавить библиотеку Х Удалить библиотеку Первойства Петали Прейсхолдеры ПП Репозиторий библиотек |                                                                             |                     |                    |  |  |
| Имя                                                                                                 |                                                                             | Дополнительное имя  | Действующая версия |  |  |
|                                                                                                    | $\sim$ $\omega$ Standard = Standard, 3.5.7.0 (System)                       | Standard            | 3.5.7.0            |  |  |
| $\mathbb{F} \cdot \mathbf{w}$ IoStandard = IoStandard, 3.5.4.0 (System)                             |                                                                             | <b>IoStandard</b>   | 3.5.4.0            |  |  |
|                                                                                                    | E-•• SPK Drivers, 3.5.7.10 (Production association OWEN)                    | SPK Drivers         | 3.5.7.10           |  |  |
|                                                                                                    | [i]…→< <b>59</b> OwenArchiverDrivers, 3.5.4.7 (Production association OWEN) | OwenArchiverDrivers | 3.5.4.7            |  |  |
|                                                                                                    | E ··· 120 OwenArchiverErrors, 3.5.4.2 (Production association OWEN)         | OwenArchiverErrors  | 3.5.4.2            |  |  |
|                                                                                                    | $\mathbb{E} \cdot \frac{100}{100}$ ComService, 3.5.4.2 (OWEN)               | ComService          | 3.5.4.2            |  |  |
|                                                                                                    |                                                                             |                     |                    |  |  |

**Рисунок 4.1 – Определение версии библиотеки**

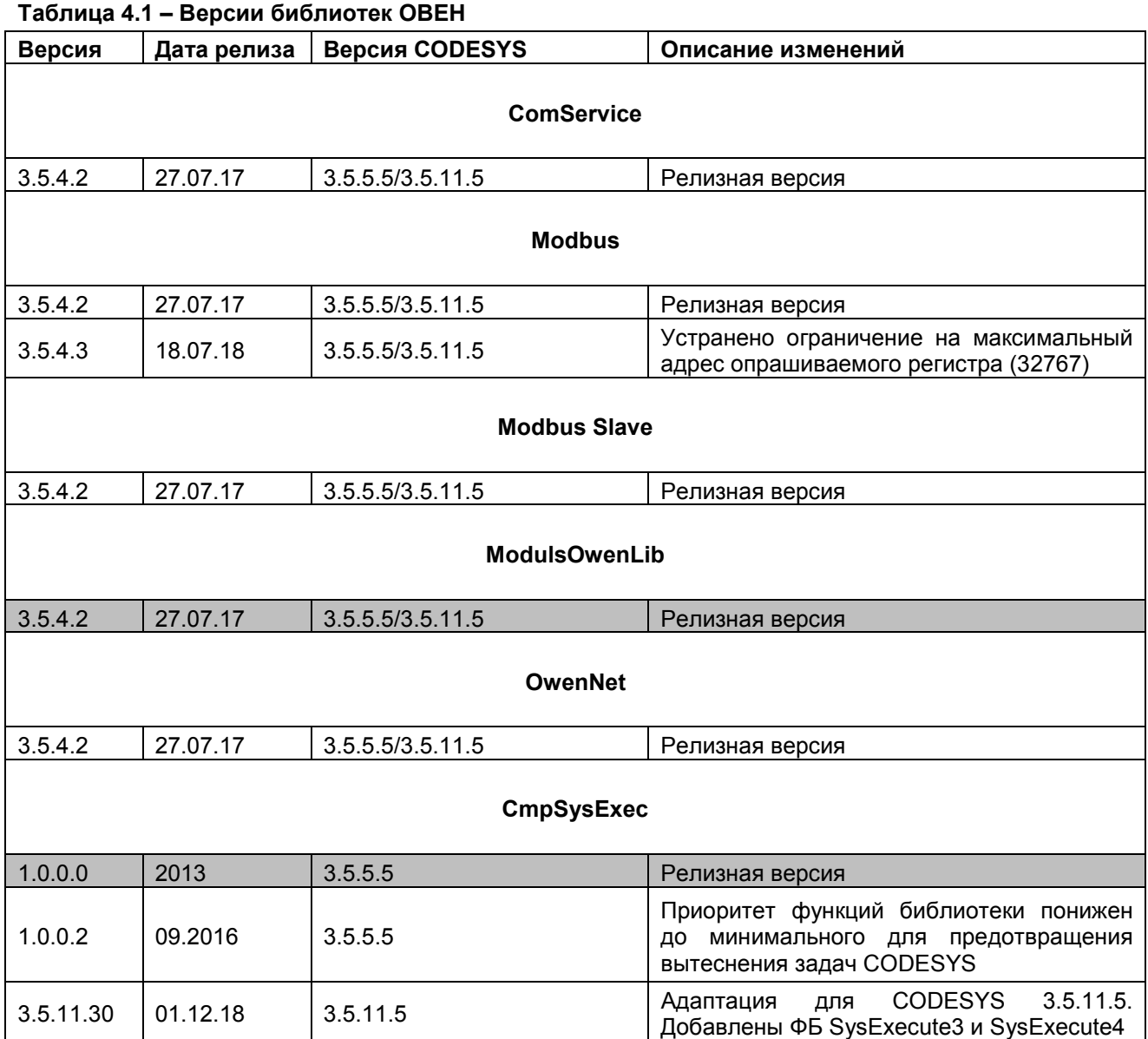

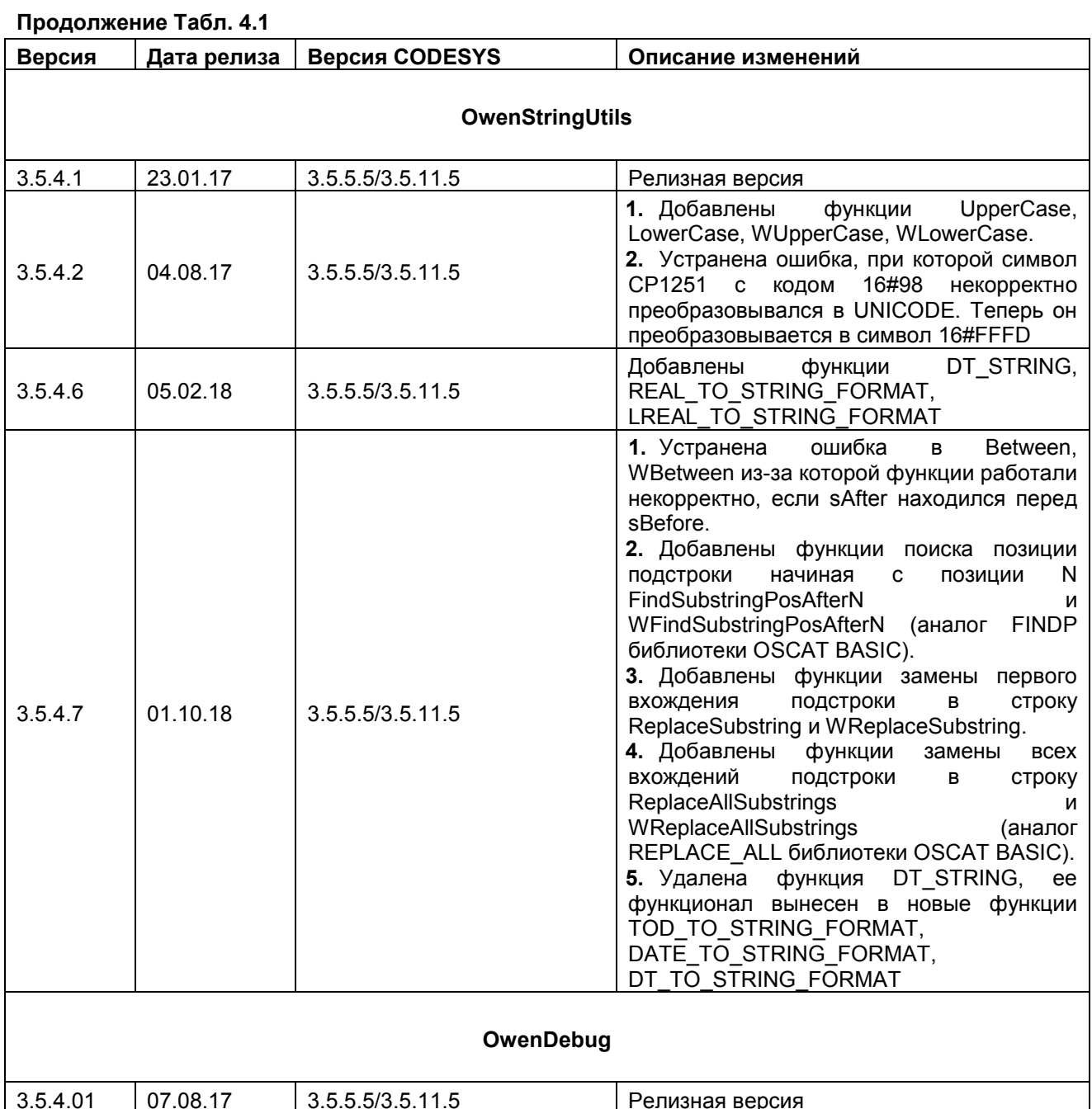

## <span id="page-9-0"></span>**5 Документация**

Версия документа указана на титульном листе.

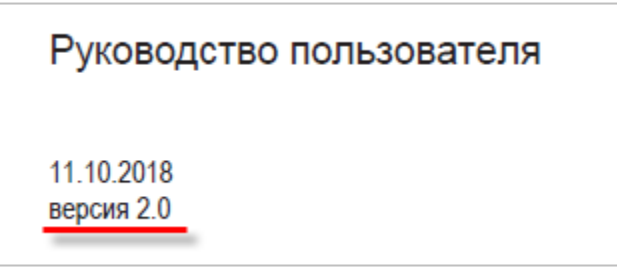

**Рисунок 5.1 – Определение версии документа**

#### **Таблица 5.1 – Версии документов по CODESYS V3.5**

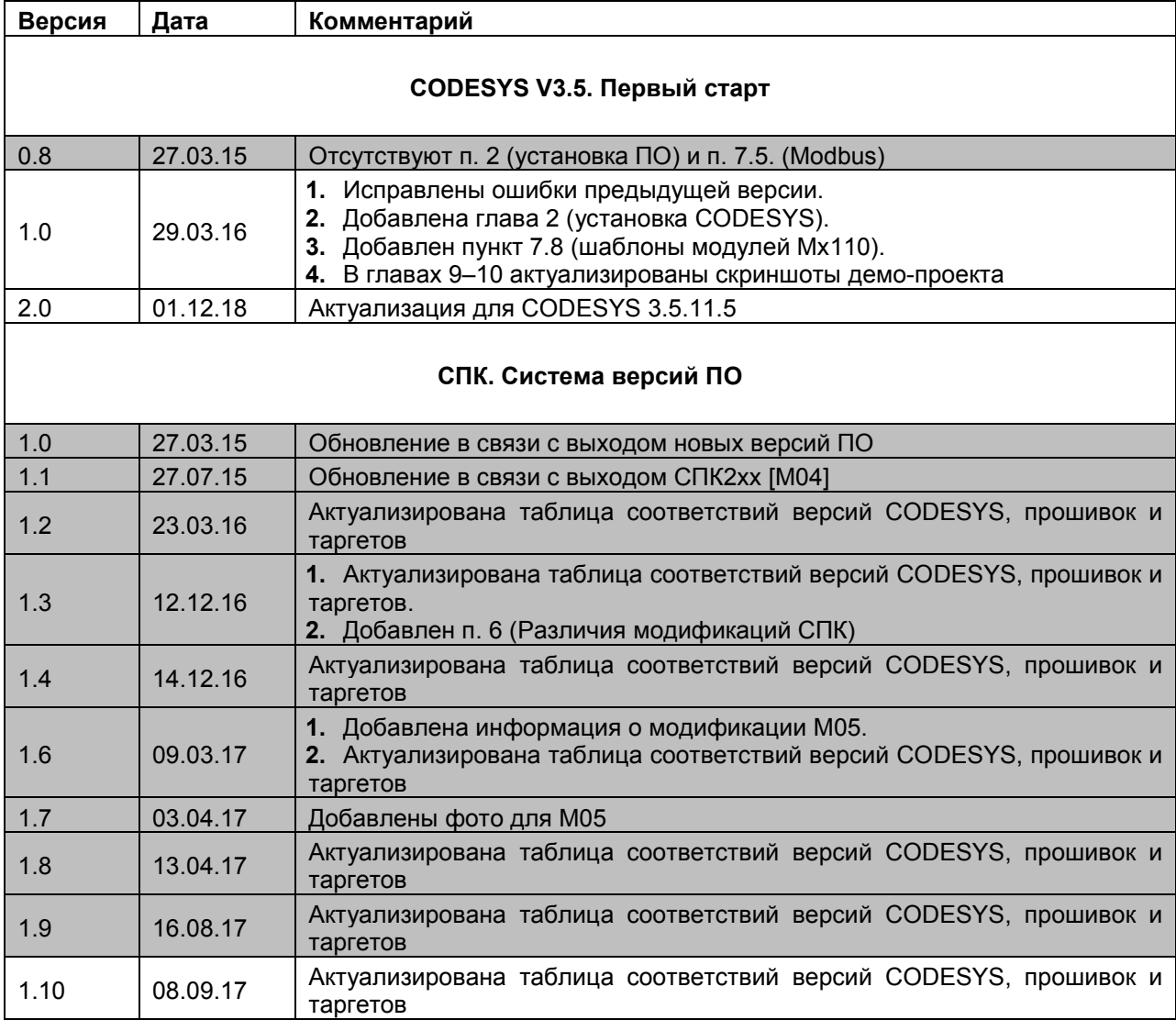

## **Продолжение Табл. 5.1 Версия Дата Комментарий CODESYS V3.5. FAQ** 1.0 27.03.15 Первая версия документа 1.1 27.07.15 Исправлена опечатка  $\begin{array}{|l|l|} \hline \end{array}$  23.03.16 Исправлены ошибки/опечатки, актуализирована глава 14 (аппаратные возможности СПК) под М04  $\begin{array}{c|c|c|c|c} & & & \text{AKT} & \text{BKT} & \text{AKT} & \text{AKT$ ссылками на соответствующие документы 2.0 01.12.18 Актуализация для CODESYS 3.5.11.5 **CODESYS V3.5. Визуализация** 0.8 02.09.15 Форум-версия для сбора обратной связи 1.0 01.12.15 Исправлены ошибки/опечатки. Добавлены главы 12–13. Добавлены примеры 11.4.1–11.4.5 1.1 12.12.16 Исправлены ошибки/опечатки. Обновлены примеры 11.2.5 и 11.3.7. Обновлен и дополнен п. 12. Добавлены п. 11.4.6 и 13.3 1.2 10.08.17 Добавлены п. 13.4–13.5, исправлены неточности и опечатки 2.0 01.12.18 Актуализация для CODESYS 3.5.11.5 **CODESYS V3.5. Описание таргет-файлов** 1.0 12.12.16 Первая версия документа 1.1 14.12.16  $\vert$  Актуализация под новую версию таргетов 1.2 15.03.17 Добавлены примечания в описании вкладки Screen 1.3 14.08.17 Во введение добавлена информация о работе с AT-адресами 2.0 01.12.18 Актуализация для CODESYS 3.5.11.5 **СПК. Системное время** 1.0 27.07.16 Первая версия документа 1.1 20.02.18 **1.** Добавлен пример на языке ST. **2.** Добавлены п. 7 и п. 8. **3.** Незначительные изменения в оформлении **CODESYS V3.5. Modbus** 0.8 21.04.16 Форум-версия для сбора обратной связи. 0.81 22.04.16 **1.** В п. 4.3 исправлена информация о различии holding <sup>и</sup>input регистрах. **2.** Улучшено качество рис. 5.9 1.0 15.08.16 **1.** Исправлены ошибки предыдущей версии. **2.** Добавлены листинги программ на языке ST  $1.1$  13.12.17 Добавлено описание шаблонов модулей Mx110 версии 3.5.4.12. Исправлены неточности и опечатки **CODESYS V3.5. Примеры обмена с ПЛК110 [М02]** 1.0 02.12.16 Первая версия документа 1.1 16.08.17 Незначительные изменения в оформлении 2.0 01.12.18 Актуализация для CODESYS 3.5.11.5

#### **Продолжение Табл. 5.1**

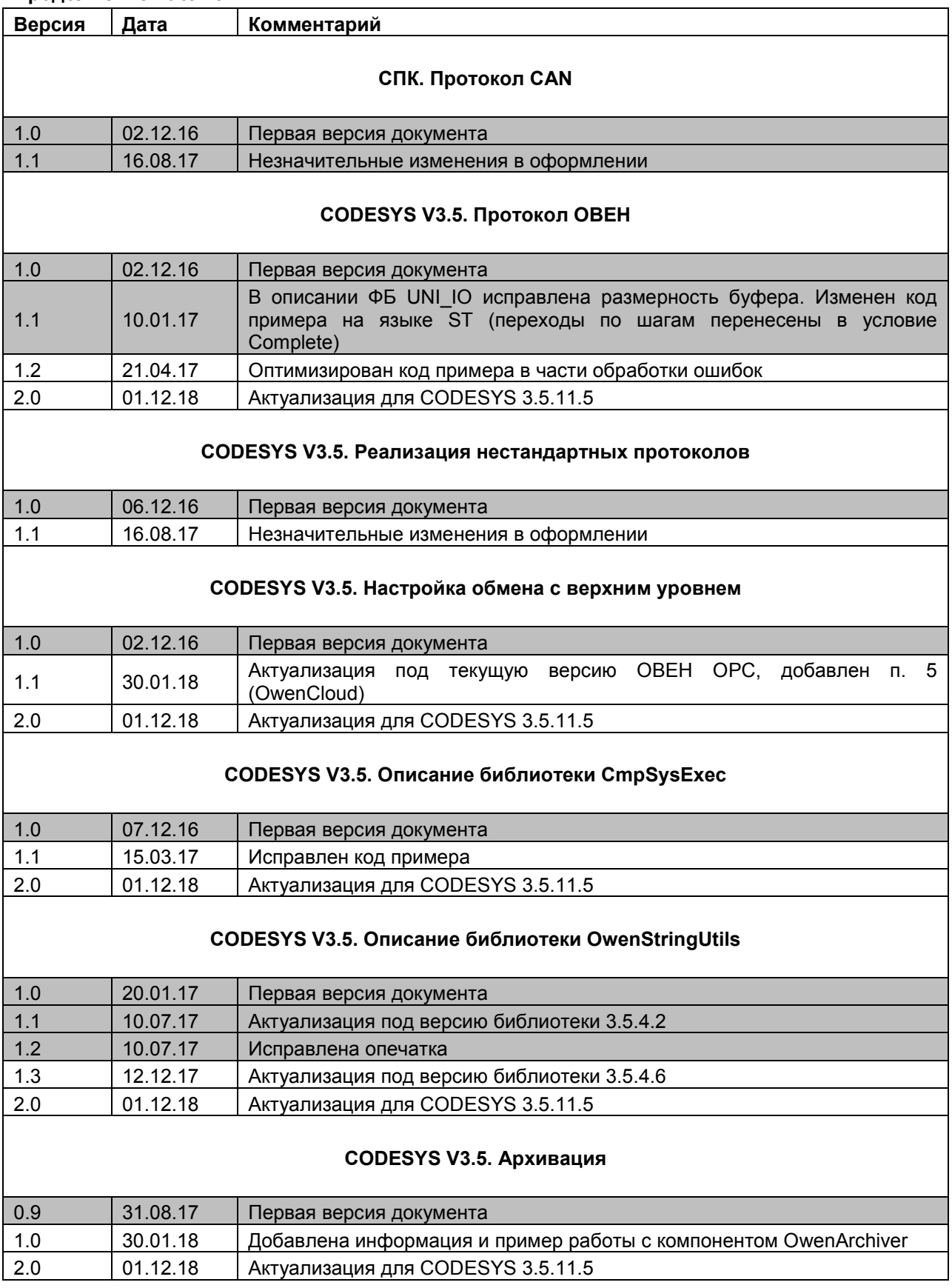

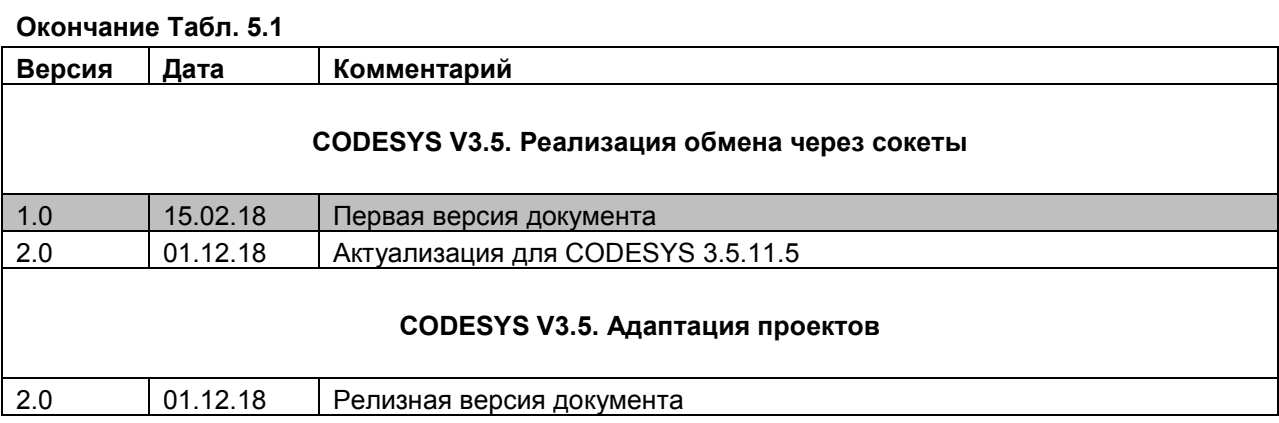